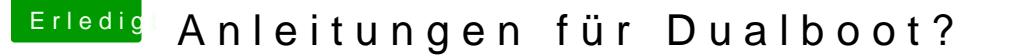

Beitrag von 00johnboogy00 vom 24. November 2019, 14:18

Hallo,

Ich habe mein Hackintosh mit Catalina sehr gut zum laufen gebracht und mö 10 zusätzlich auseparate SSDstallieren. Gibt es hier gute Anleitungen dafü leider mit der Suchfunktion und im WIKI nicht wirklich fundig geworden.

Danke schon mal im Voraus

JB

Beitrag von g-force vom 24. November 2019, 16:22

Sicherste Möglichkeit ist der Ausbau der macOS-Festplatte, danach nor Windows auf die seperate SSD. Die macOS-Platte wieder einbauen und CLOVER sollte nun auch ein Eintrag für Windows sein.

Beitrag von 00johnboogy00 vom 24. November 2019, 19:25

[g-for](https://www.hackintosh-forum.de/user/53634-g-force/)ceBIOS Einstellungenbehalten? Sind die Bluetooth-Probleme die hie diskutiert werden immer noch im DualBoot Präsent?

Besteht auch eine Möglichkeit die SSD irgendwie über. BIOS zu deaktivi Ausbau sehr kompliziert

Gruß

Beitrag von g-force vom 24. November 2019, 19:32

Zu Bluetooth kann ich nichts sagen. Deaktivieren sollte reichen.

Beitrag von TuonoV4 vom 27. November 2019, 21:24

stehe vor der gleichen Herausforderung, nutze aber eine NVMe. Finde diese im Bios (gigabyte) zu deaktivieren. Geht das bei NVMe nicht?

Beitrag von tottih vom 28. November 2019, 06:54

Ich denke nicht, zumindest gibt es auch bei meinem Gigabyte Board (B450, A

Beitrag von tjost vom 28. November 2019, 08:05

also,

ich habe eine SSD mit macOS Catalina und einer EFI Partition mit Clover dra

Die abklemmen und dann Windows auf eine 2. Installieren.

Und damit mir Windows mein Clover nicht zerschiesst habe ich einen klein formatiert und den EFI Ordner von der Mac SSD drauf kopiert. Davon star ich eine Art von Sicherheit.

Beitrag von TuonoV4 vom 28. November 2019, 21:08

Als Alternative zum "abklemmen" würde ja theoretisch auch das D funktionieren.

Dummerweise kann ich scheinbar meine NVMe im BIOS nicht deaktivieren auch nicht "abklemmen", weil sie dafür zu "verbaut" ist.

Ich überlege, ob ich mir eine zweite NVMe kaufe, diese einbaue, die erste klone, die zweite dann ausbaue und auf die erste Windows installiere. Dana mit dem ursprünglichen HackOS wieder rein und "fertig". Oder muss die je ich Windows nutzen will?

Beitrag von g-force vom 28. November 2019, 21:16

Das einzige, was sich (bei richtigem Umgang beim Partitionieren) zersch muß), ist die EFI. Man muß also nicht die Platten abklemmen, dies machen Fehlern. Es geht ja auch ganz anders: Ich habe alle in BelFreiset poslsayts ee mees auf gibt neine EFI. Logischerweise ist das nichts mit "abklemmen".

Die Sicherheit bietet immer ein Stick mit einer funktionierenden EFI, dam ins System komme, falls die EFI auf der Festplatte einen Knacks bekommt.

Beitrag von Doctor Plagiat vom 28. November 2019, 21:50

Ich stand letztens vor dem selben Problem.

Meine System-Platten:

NVMe-SSD: macOS Mojave

Sata-SSD: Windows 10, Debian 10, Fedora 31

Ich wollte ein Clean-Install von Windows machen. Windows legt bei Partitionen an: EFI, Wiederherstellung, MSR und System.

Da aber auf meiner NVMe bereits eine ESP zur Verfügung steht, h eingetragen und hat auf der Sata-SSD nur eine Microsoft-Reserved- und e erstellt. Die Wiederherstellungs-Partition wurde nicht erstellt.

Alles funktionierte, aber so habe ich das natürlich nicht gewollt.

Übrigens: Windows schrottet keine EFI, sondern benutzt sie nur.

Mir blieb also wirklich nichts anderes übrig, die NVMe-SSD auszubauen, da Sata-SSD benutzt. Deaktivieren im Bios gibt es nicht.

Hinterher kam ich noch auf den Gedanken, dass man eventuell mit einer der NVMe vorübergehend auf "hidden" setzt, aber dafür war es zu spät. I ob das so funktioniert hätte.

Beitrag von g-force vom 28. November 2019, 21:57

## [Zitat von Doctor](https://www.hackintosh-forum.de/forum/thread/45239-anleitungen-für-dualboot/?postID=548051#post548051) Plagiat

Da aber auf meiner NVMe bereits eine ESP zur Verfügung steht, hat sich eingetragen und hat auf der Sata-SSD nur eine Microsoft-Reserved- und Partition erstellt. Die Wiederherstellungs-Partition wurde nicht erstellt.

Ähnliches stelle ich fest, wenn ich ein In-Place-Upgrade (entspricht eir beibehaltung aller Daten) durchführe. Etwas undurchschaubar, wie Wind Nach Löschen der zusätzlichen Partitionen "Wiederherstellung" und "MSR"

Probleme, man braucht nur die EFI und die Systempartition.

Beitrag von Doctor Plagiat vom 28. November 2019, 22:08

Ich hatte mal gelesen, dass die MSR unbedingt notwendig ist, wobei ich habe für was. Diese Partition ist ja nicht mal formatiert.

Aber ist eigentlich auch egal. Da ich kein Spieler bin benötige ich dieses B und nach dem ich erfahren habe, dass Microsoft schon damit experime Accounts mehr zu zulassen, werde ich mich ganz zurückziehen. Warum ich gemacht habe kann ich nicht wirklich erklären. Kommt nicht wieder vor.

Ich bin mit Debian, Fedora und macOS mehr als zufrieden.

Beitrag von g-force vom 28. November 2019, 22:22

Einige Tricks & Tipps zu Windows habe ich hier (in "meinem" alten Forum) [https://www.win-unattended.de/viewtopic.p](https://www.win-unattended.de/viewtopic.php?f=61&t=453)hp?f=61&t=453

Beitrag von TuonoV4 vom 30. November 2019, 12:45

Könnte ich an meinem MacBook auf einer externen SSD Windows instal Anschluss an den Hackintosh hängen und booten? Wäre das eine Option?

Beitrag von g-force vom 30. November 2019, 18:47

Warum der Umweg über das MacBook? Ich verstehe die Frage nicht ganz.

Beitrag von TuonoV4 vom 30. November 2019, 19:22

Weil ich etwas "Bammel" um meine Hackintosh-EFI habe, da ich die NVMe ni und ich das so verstanden habe, dass das Problem, dass Windows d lediglich während der Installation von Windows auftreten kann - oder hal verstanden?

Beitrag von Arkturus vom 30. November 2019, 19:23

Ich glaube, das es beim Windows 10 unterschiedliche Installtionsmedien OEM-DVD gekauft, welche zwingend eine unpartionierte Platte (ssd oder h wird die Installtion zwar begonnen, aber mit einer nicht mehr verfüg quittiert, sobald die Systemdateien auf die Platte kopiert werden soller direkt von Microsoft geladen machten diese Zicken nicht.

Sonst hatte ich noch nie Probleme mit zerstörten Daten, jedenfalls nicht be Bei MBR war das ggf. anders, aber das ist sehr lange her.

EDITT: uono VHast von dem "Bammel" geträumt oder hast Du Erzählungen geles

Beitrag von TuonoV4 vom 30. November 2019, 19:26

Hm... aber so ganz ohne scheint das ja nicht zu sein mit der Parallel-Install

Diese Video war der Auslöser für meine Bedenken...

Beitrag von g-force vom 1. Dezember 2019, 13:27

Es ist doch überhaupt kein Problem, seine EFI vorher zu sichern. Normal Windows in die vorhandene EFI mit ein, man hat dann neben BOOT zusätzlichen Ordner MICROSOFT, in dem sich der Bootloader von Wind Bootloader wird von Clover erkannt und startet seinerseits erst das Windows.

Beitrag von TuonoV4 vom 1. Dezember 2019, 13:46

Hm... also EFI auf'm Stick sichern (was man ja ohnehin tun sollte) und Wi über einen entsprechenden Stick auf einer separaten m.2 installieren? Dan so ganz, warum davor gewarnt wird (unter anderem in dem Video), das Angriff zu nehmen?!

Beitrag von g-force vom 1. Dezember 2019, 14:02

Ich sichere alle meine Festplatten bzw Maartuttionen in mit

Das ist zwar ein Windows-Programm, aber mit dem erstellten NotfallmacOS-Partitionen (Container) sichern und wiederherstellen. (fehlgeschlagene) Experiment wieder rückgängig machen.